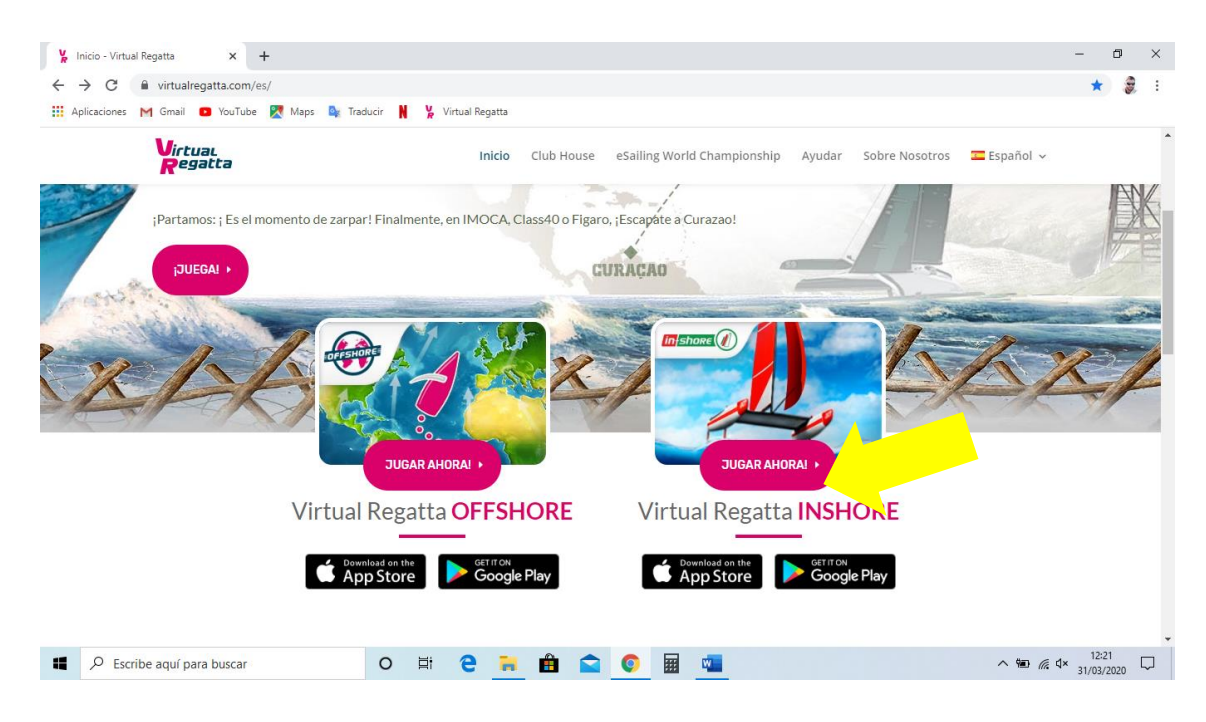

Un Cop donats d'alta, entrem per **VIRTUAL REGATTA INSHORE**

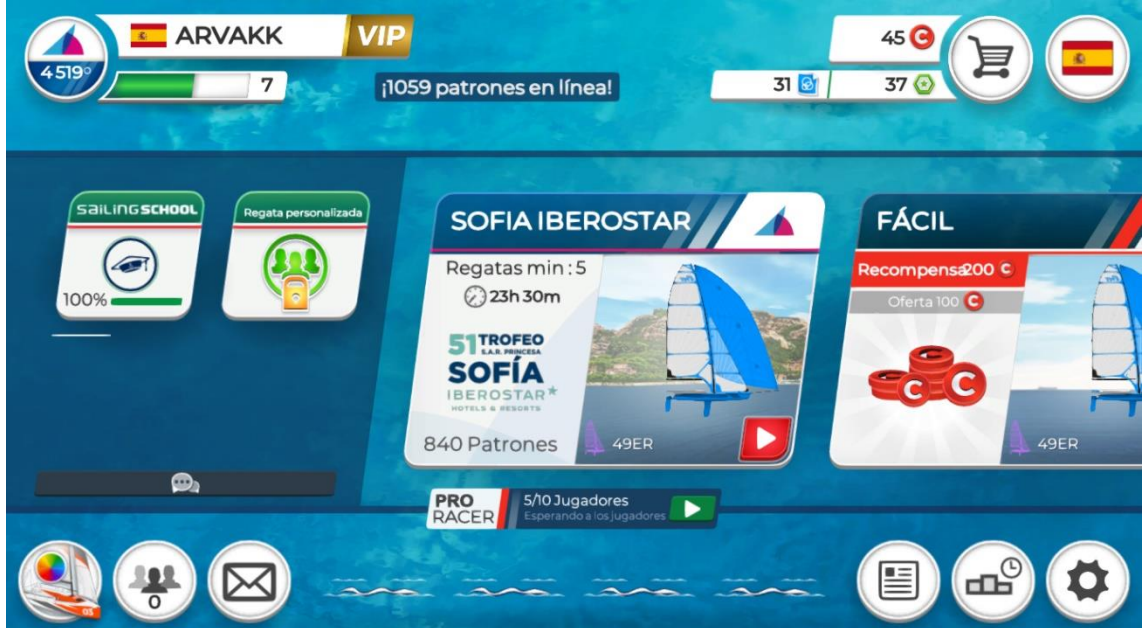

Un cop carregat el joc, ens apareix la nostra pàgina principal d'usuari

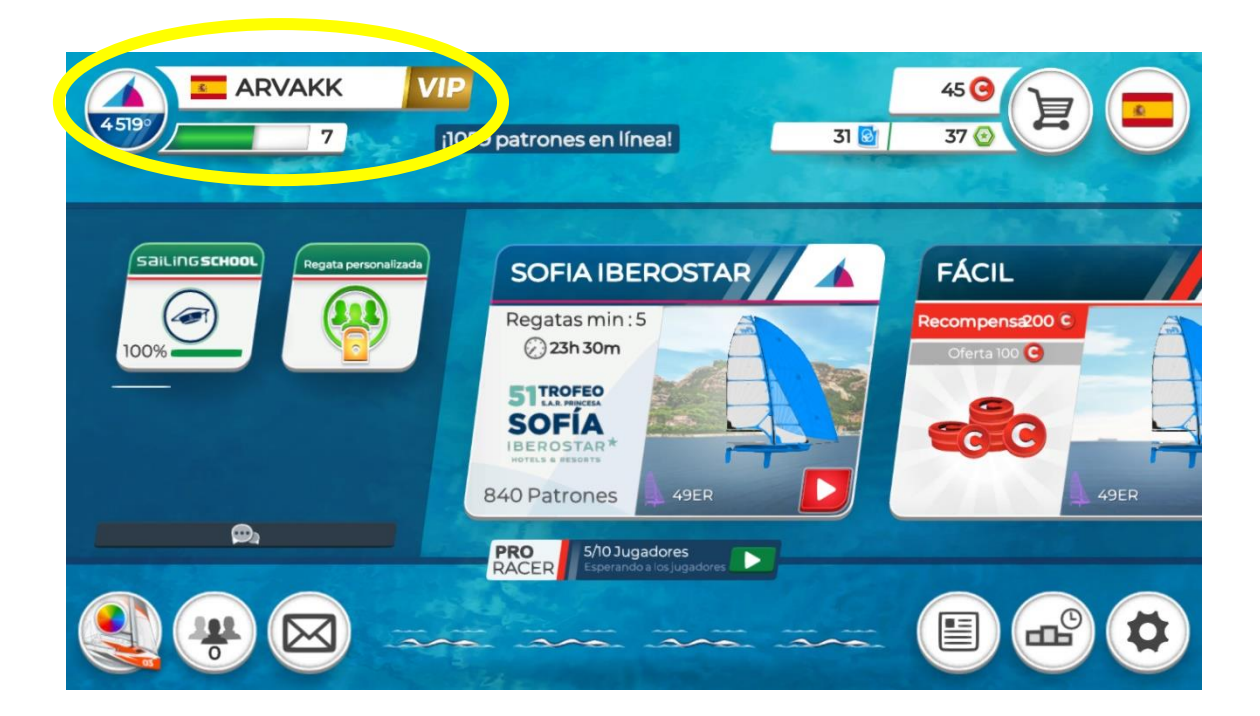

A dalt a l'esquerra, ens apareix el nostre nom d'usuari, el nivell que tenim i la posició en el rànquing general.

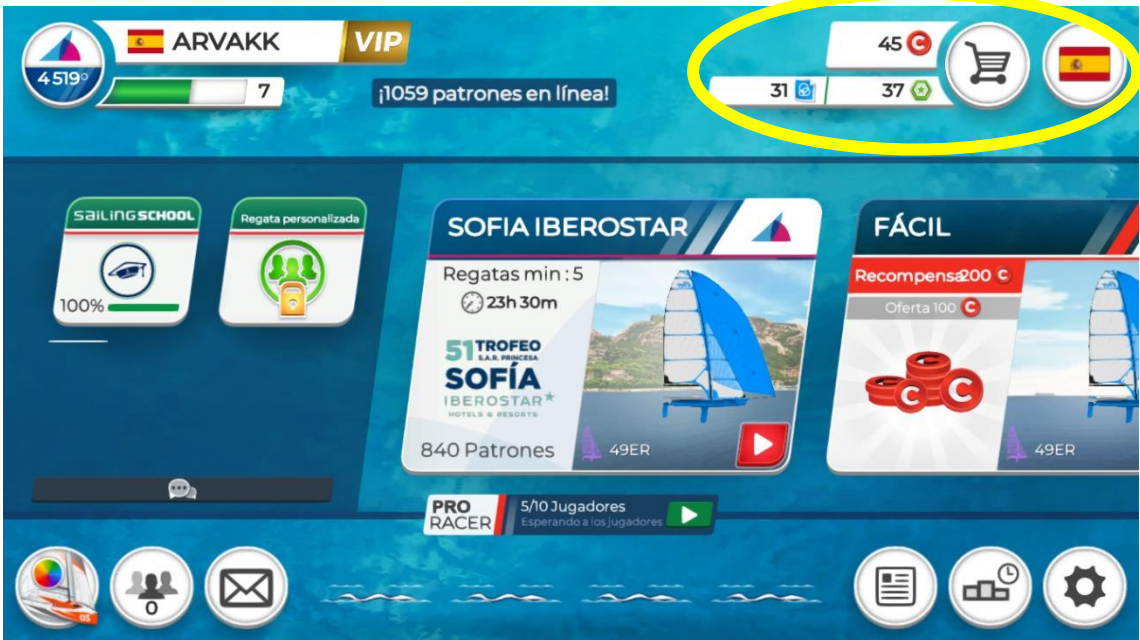

A Dalt a la dreta, tenim tres tipus de fitxes:

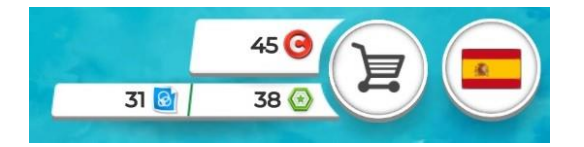

BLAUS: serveixen per personalitzar les nostres embarcacions

VERDS: Serveixen per obtenir ajudes del joc en les regates en que participem.

VERMELLS: Per obtenir altres fitxes

Les fitxes blaves i verdes les anem obtenint a mode de recompensa després de cada prova. Després de cada prova, ens apareixerà un pot estanc a la part inferior de la nostra pantalla d'usuari. Si cliquem a sobre, s'obrirà i apareixerà la nostra recompensa.

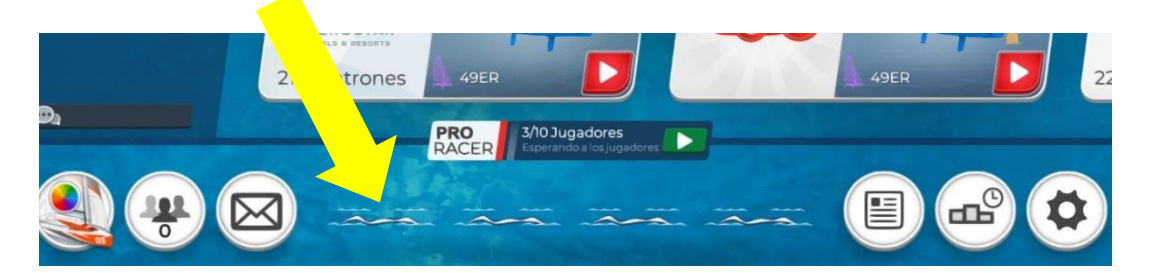

També es podem comprar: El carret es per accedir a la compra.

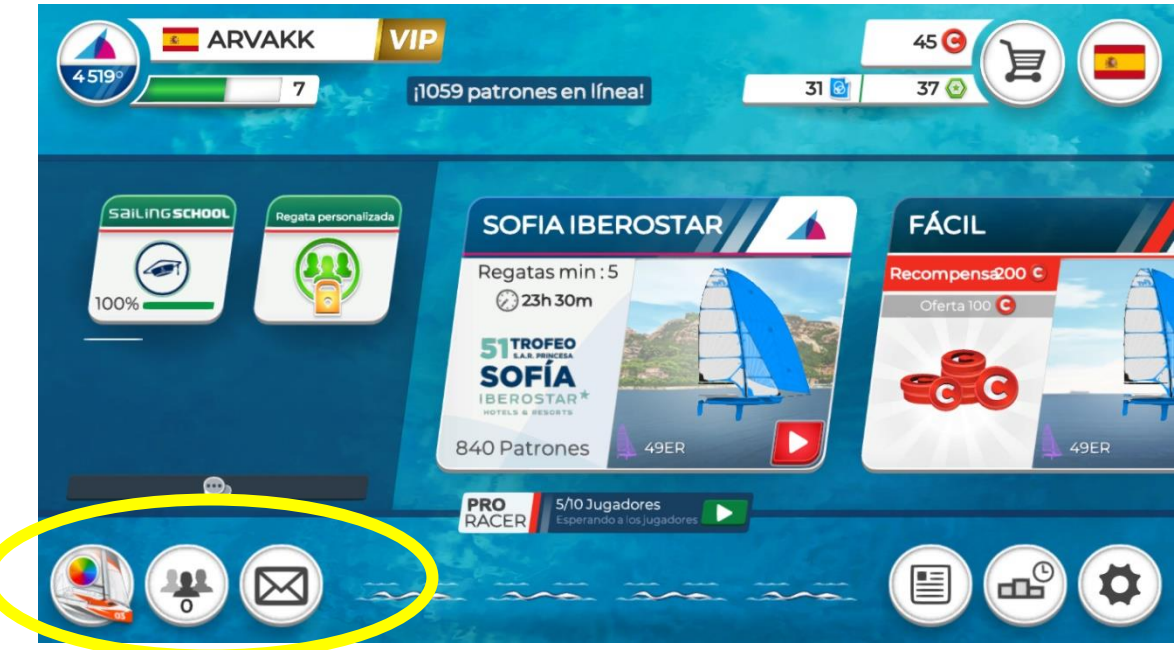

A Baix, a l'esquerra us apareixen tres icones:

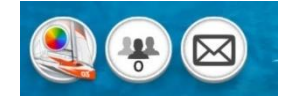

- La primera es per personalitzar els vostres vaixells: canviar el color, afegir un num de vela… Per fer-ho, necessitareu fitxes BLAVES.
- La icona del mig, es per buscar altres usuaris. Hi ha una opció que et permet xatejar amb els teus amics o muntar regates de match-race (barco contra barco)

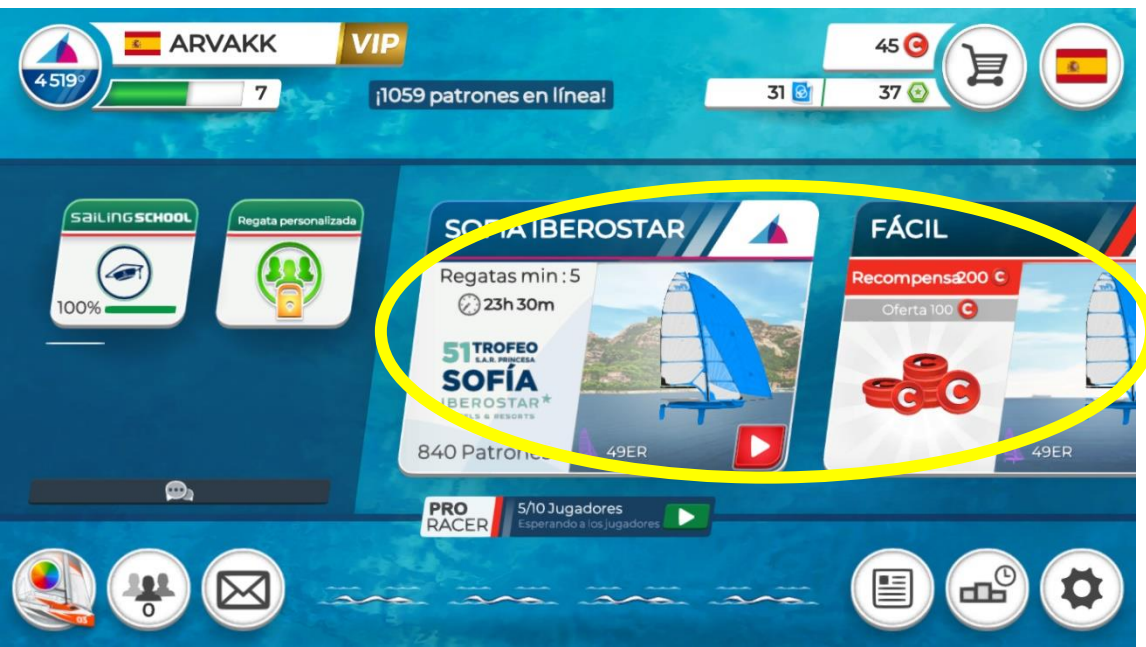

A la part central, us apareixen les regates que estan obertes, Totes les regates tenen:

- Un mínim de proves que s'han de realitzar per puntuar
- Un temps per realitzar-les
- Un número de participants.

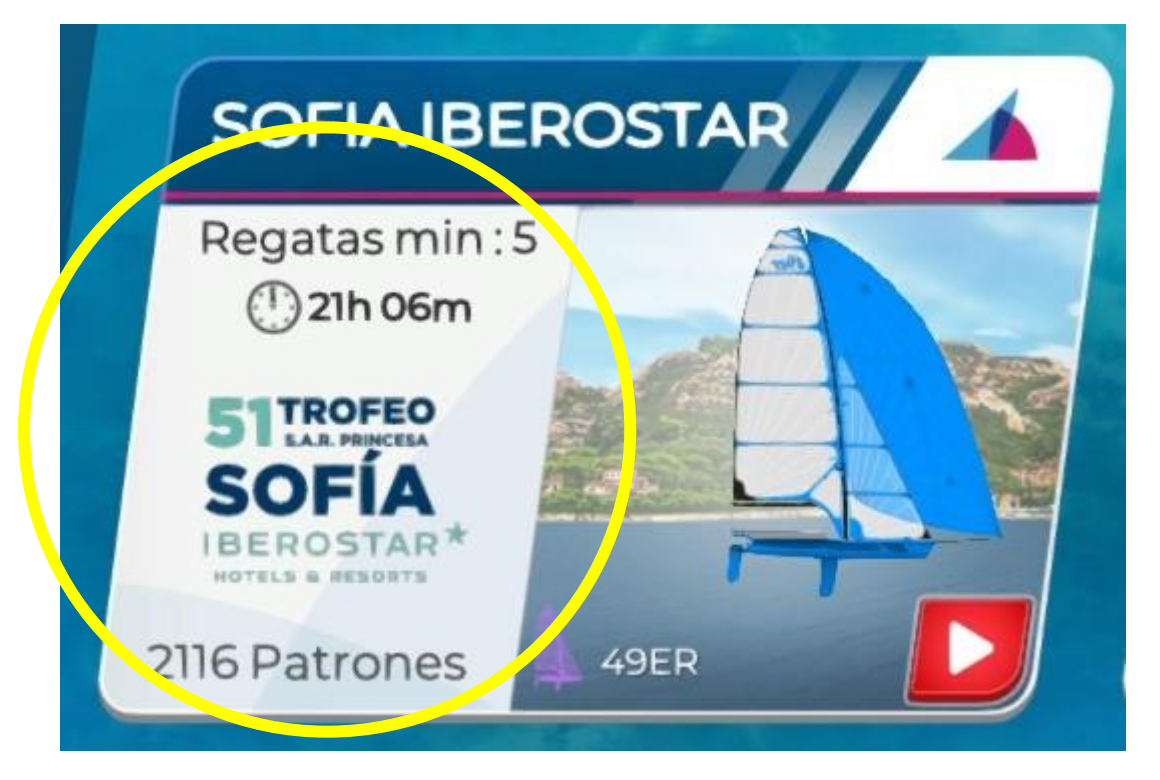

ULL! Podeu desplaçar la part central de la pantalla cap a la dreta i us apareixeran més regates.

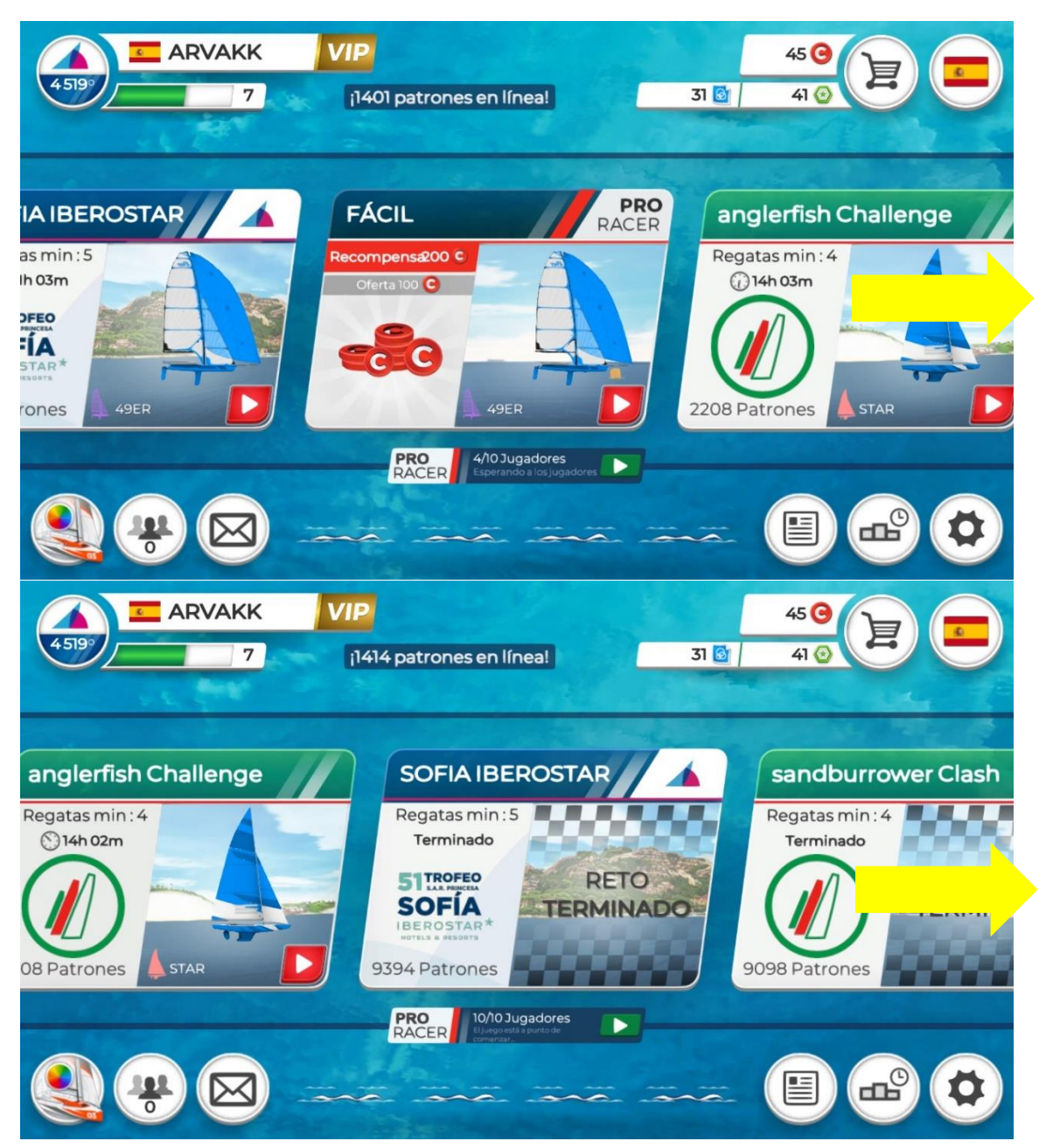

Us recomano que comenceu fent regates amb tipus de vaixells lents fins que estigueu habituats, Deixeu les regates de 49rs i Nacra 17 per més endavant.